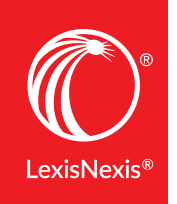

# NAVIGATING THE LATEST VERSION OF LEXIS<sup>®</sup> FOR MICROSOFT OFFICE®

Lexis® *for* Microsoft Office® has a new look designed to make the tools you use for reviewing and drafting legal documents even faster and more intuitive. And within the streamlined ribbon, you'll discover much more—including new timesaving tools.

Earlier version of the LexisNexis® ribbon as viewed in Microsoft® Word:

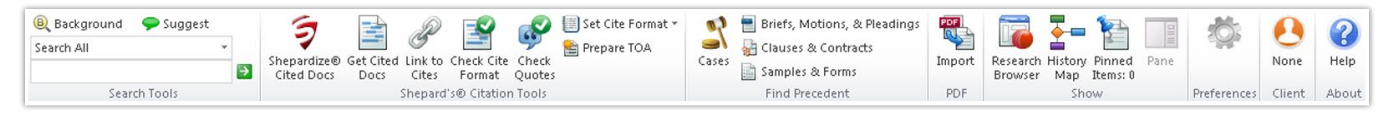

The latest version of the LexisNexis ribbon in Microsoft Word (Lexis *for* Microsoft Office v5.2):

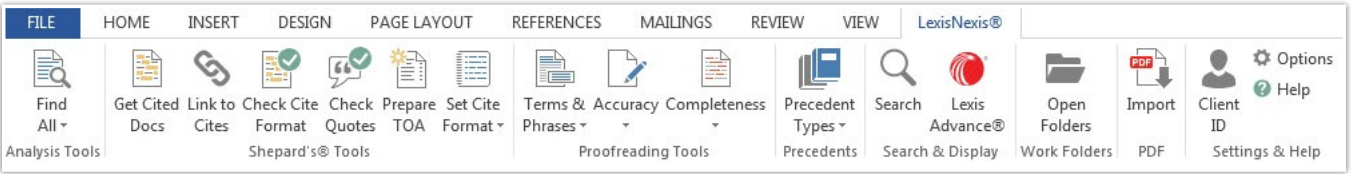

Lexis Advance® content.

Take a closer look. Below are sections of the ribbon before and after the latest release.

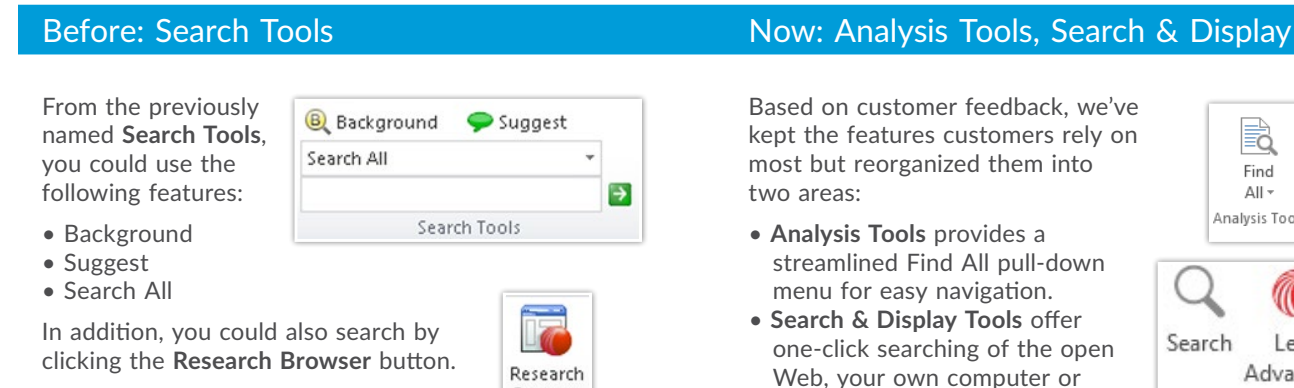

Browser

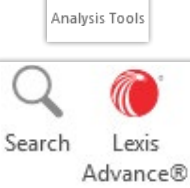

Search & Display

e.

Find

 $All -$ 

### Before: *Shepard's*<sup>®</sup> Citation Tools Now: *Shepard's*<sup>®</sup> Tools

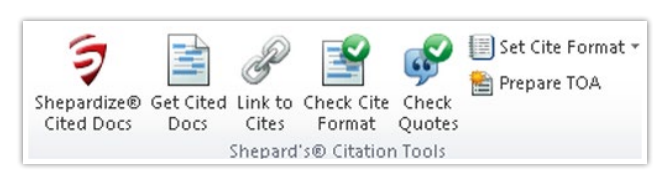

- *Shepardize®* **Cited Docs** and **Get Cited Docs** Use *Shepard's* Citations Service within the context of your document.
- **Link to Cites**—Easily create permanent hyperlinks between your citations in a Word document and full-text documents on Lexis Advance.
- **Check Cite Format** and **Check Quotes**—Simplify verification and formatting of both citations and quotes.
- **Prepare TOA**—Reduce compilation time to the click of a button. Page numbers are bookmarked to the page on which the reference occurs.
- **Set Cite Format**—Choose citation format from The Bluebook® 19th edition, California or New York style manuals.

*Not available previously.* **• You can add new** 

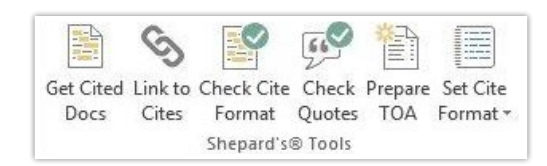

- **Get Cited Docs**—The *Shepardize®* **Cited Docs** and **Get Cited Docs** features have been consolidated into one easy-to-use tool with **enhancements**. Now you can access from Outlook® as well as Word, view only cases or statutes, sort citations alphabetically, and print *Shepard's* reports in a batch.
- **Link to Cites**—No changes to this feature.
- **Check Cite Format** and **Check Quotes**—No changes to these features.
- **Prepare TOA**—In addition to previous capabilities, now you can use "passim" notation to show multiple instances of the same citation throughout a document.
- **Set Cite Format**—We updated The Bluebook format to the 20th edition. California and New York formats are also still available.

### Before: Not available Now: Proofreading Tools

**proofreading tools to your subscription.**  Review defined terms, inconsistent phrases, references and

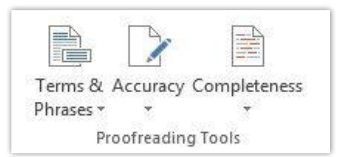

punctuation in your document to ensure completeness, accuracy and consistency.

### Before: Find Precedent Now: Precedents

• **Indicate the type of legal precedent documents** you want to link to from your document.

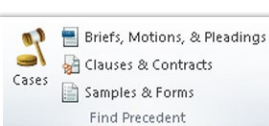

**• View categories in a handy pull-down menu.**  You have access to the same robust content.

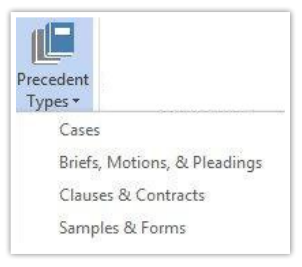

### Before: Not available Now: Work folders

*Not available previously.* **• Now access your Lexis Advance folders** to save research, access it and collaborate without leaving your Word document.

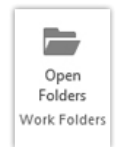

# Before: PDF Now: PDF

• **Easily and quickly convert PDF files** to Word files.

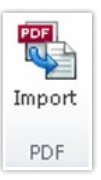

**•** *No changes to this feature* 

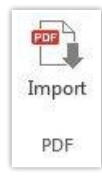

## Before: Preferences, Client, About Now: Settings & Help

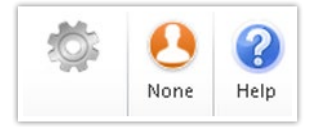

- 
- **Streamlined design** gives you easy access.

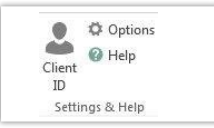

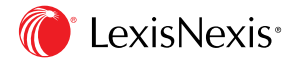

Lexis<sup>®</sup> for Microsoft Office<sup>®</sup> | 24/7 customer support • 888.539.4770

LexisNexis, Lexis, Lexis Advance, *Shepard's*, *Shepardize* and the Knowledge Burst logo are registered trademarks of Reed Elsevier Properties Inc., used under license. Microsoft, Microsoft Office and Outlook are registered trademarks of Microsoft Corporation. Other products or services may be trademarks or registered trademarks of their respective companies. © 2015 LexisNexis. All rights reserved. LMO00087-0 0815